# **Contents**

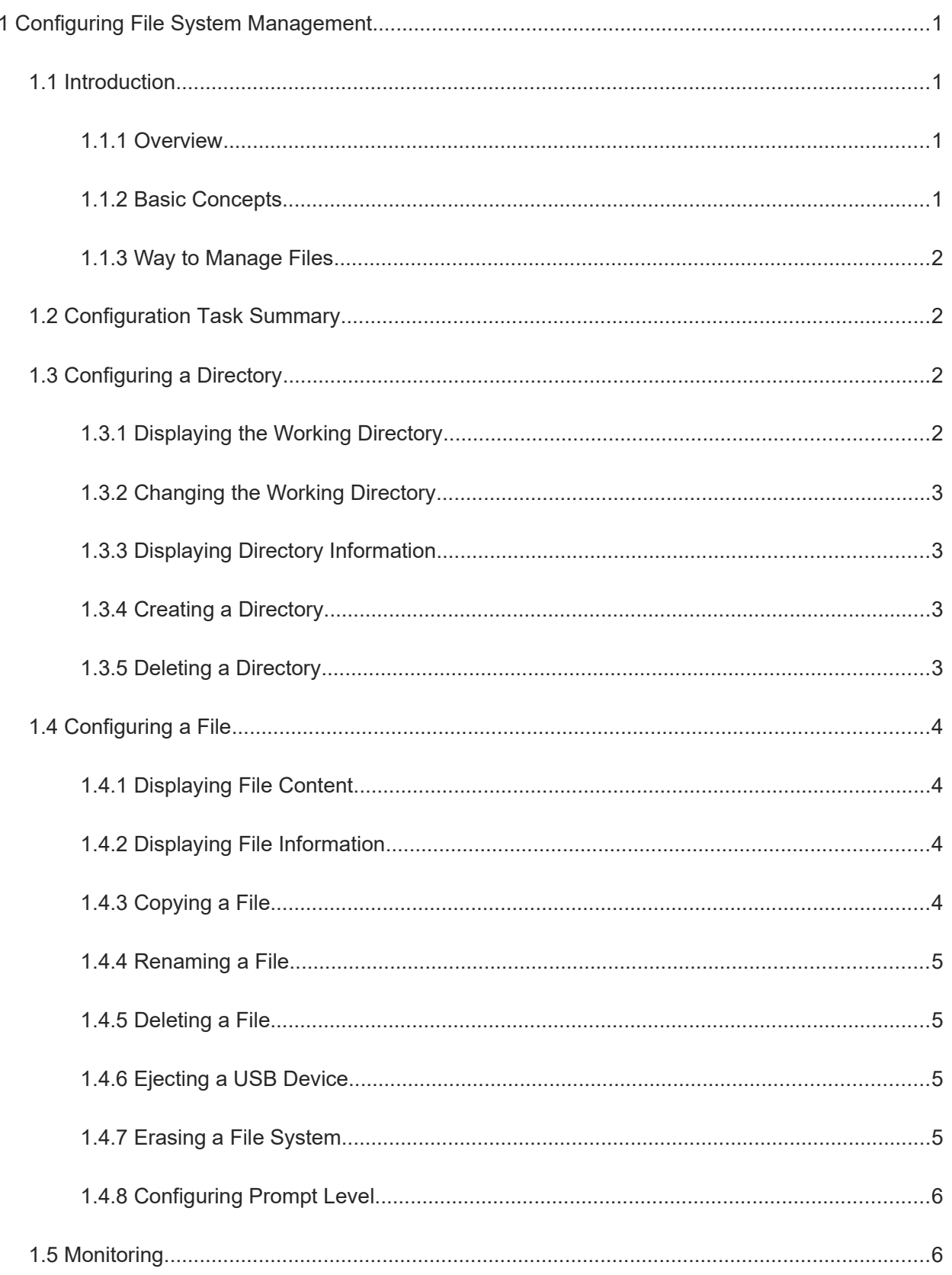

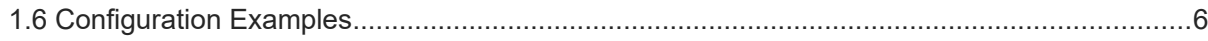

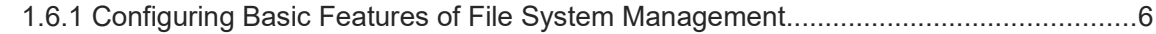

# **1 Configuring File System Management**

# **1.1 Introduction**

### **1.1.1 Overview**

Files required for running a device, including configuration files and system software, are saved in the storage media of the device. File system management refers to the management of directories and files in storage media, including creation, deletion, modification and viewing of files.

## **1.1.2 Basic Concepts**

The storage media supported by devices include fixed media (Flash) and pluggable media (USB flash drive). Each storage medium is called a file system.

#### **1. Storage media and file system name**

- The file system of Flash-type storage media is named as "flash:".
- The file system of USB drive-type storage media is named as "usb:".

#### **2. Default file system**

The file system used by default after a user logs in to the device when multiple storage media are available for the device.

#### **3. Name of folder and file**

The name of a folder or file can contain numbers, letters or special characters except asterisk (\*), vertical bar symbol (|), backslash (\), slash (/), question mark (?), angle brackets (<>), quotation mark ("), and colon (:).

#### **4. Root directory**

The root directory is the default directory once the user logs in to the device. It is expressed by a slash (/). For example, "flash:/" indicates the root directory of Flash.

#### **5. Working directory**

The working directory is also called the current working directory. The default working directory is the root directory of Flash.

#### **6. Path**

The location of a file or folder.

**Note**A

*filesystem:* specifies the uniform resource locator (URL) of a file system, followed by a colon (:). File systems include **flash:**, **usb:,** and **tmp:**. In addition, *directory* indicates a file name with the path, or specifies a path name. If the name starts with a slash (/), the path is an absolute path; otherwise, the path is a relative path.

#### **1.1.3 Way to Manage Files**

To manage files, log in to the system directly or use File Transfer Protocol (FTP) or Trivial File Transfer Protocol (TFTP).

| <b>Way to Manage Files</b> | <b>Application Scenario</b>                                                                                                    |
|----------------------------|----------------------------------------------------------------------------------------------------|
| Direct login to the system | A device fails to access information, and you need to repair the device or<br>manage the files and directories in the device.       |
| <b>FTP</b>                 | FTP is applicable to file transfer scenarios which do not require high security of<br>network, and widely used for version upgrade. |
| <b>TFTP</b>                | In laboratory LAN with good network conditions, use TFTP to load and upgrade<br>versions online.                                    |

**Table 1-1 Way to Manage Files**

# **1.2 Configuration Task Summary**

Configuration of file system management includes the following tasks: All the configuration tasks below are optional. Select the configuration tasks as required.

- **•** [Configuring a Directory](#page--1-15)
	- [Displaying the Working Directory](#page--1-14)
	- o [Changing the Working Directory](#page--1-13)
	- [Displaying Directory Information](#page--1-12)
	- o [Creating a Directory](#page--1-11)
- [Configuring a File](#page--1-9)
	- o [Displaying File Content](#page--1-8)
	- [Displaying File Information](#page--1-7)
	- o [Copying a File](#page--1-6)
	- $\circ$
	- [copy source-url dstination-url](#page--1-24)
	- [Deleting a File](#page--1-4)
	- [Ejecting a USB Device](#page--1-0)
	- o [Erasing a File System](#page--1-3)

o [Configuring Prompt Level](#page--1-2)

# **1.3 Configuring a Directory**

# **1.3.1 Displaying the Working Directory**

#### **1. Overview**

This feature displays the complete path of the current working directory.

#### **2. Procedure**

(1) Enter the privileged EXEC mode.

#### **enable**

(2) Display the complete path of the current working directory.

**pwd**

# **1.3.2 Changing the Working Directory**

## **1. Overview**

This feature changes the current working directory.

#### **2. Procedure**

(1) Enter the privileged EXEC mode.

#### **enable**

(2) Change the current working directory.

**cd** [ *filesystem*: ] [ *directory* ]

## **1.3.3 Displaying Directory Information**

#### **1. Overview**

This feature displays the list of files and sub-directories under a directory.

#### **2. Procedure**

(1) Enter the privileged EXEC mode.

#### **enable**

(2) Display the files under a directory.

**dir** [ *filesystem*: ] [ *file-url* ]

# **1.3.4 Creating a Directory**

## **1. Overview**

This feature creates a directory.

## **2. Procedure**

(1) Enter the privileged EXEC mode.

#### **enable**

(2) Create a directory.

**mkdir** [ *filesystem*: ] *directory*

# **1.3.5 Deleting a Directory**

## **1. Overview**

This feature deletes a directory.

## **2. Procedure**

(1) Enter the privileged EXEC mode.

#### **enable**

(2) Delete an empty directory.

**rmdir** [ *filesystem*: ] *directory* 

# **1.4 Configuring a File**

# **1.4.1 Displaying File Content**

#### **1. Overview**

This feature displays the content of a file.

# **2. Procedure**

(1) Enter the privileged EXEC mode.

**enable**

(2) Display the content of a file.

**more** [ **/ascii** | /**binary** ] [ *filesystem*: ] *file-url*

# **1.4.2 Displaying File Information**

#### **1. Overview**

This feature displays the information of a file.

## **2. Procedure**

(1) Enter the privileged EXEC mode.

#### **enable**

(2) Display the information of a file.

**file** [ *filesystem*: ] *file*-*url*

# **1.4.3 Copying a File**

# **1. Overview**

This feature copies a file.

#### **2. Procedure**

(1) Enter the privileged EXEC mode.

**enable**

(2) Copy a file.

**copy** *source*-*url dstination-url*

# **1.4.4 Renaming a File**

#### **1. Overview**

This feature renames a file.

#### **2. Procedure**

(1) Enter the privileged EXEC mode.

**enable**

(2) Rename a file or folder.

**rename** *source*-*url destination-url*

# **1.4.5 Deleting a File**

#### **1. Overview**

This feature deletes a file.

#### **2. Procedure**

(1) Enter the privileged EXEC mode.

**enable**

(2) Delete a file.

**delete** [ *filesystem*:] *file*-*url*

# **1.4.6 Ejecting a USB Device**

# **1. Overview**

This feature ejects a USB device.

# **2. Procedure**

(1) Enter the privileged EXEC mode.

# **enable**

(2) Eject a USB device.

#### **eject usb0**

# **1.4.7 Erasing a File System**

## **1. Overview**

This feature erases a file system of a device.

# **2. Procedure**

(1) Enter the privileged EXEC mode.

**enable**

(2) Erase the file system of a USB device.

**erase usb0**

# **1.4.8 Configuring Prompt Level**

#### **1. Overview**

This feature configures the prompt level for executing a file or folder.

- When the prompt level is set to **noisy**, the system asks you to confirm all the files.
- When the prompt level is set to **quiet**, the system seldom gives a prompt.

#### **2. Procedure**

(1) Enter the privileged EXEC mode.

**enable**

(2) Configure the prompt level for operating a file.

**file prompt** [ **noisy** | **quiet** ]

# **1.5 Monitoring**

Run the **show** commands to check the running status of a configured function to verify the configuration effect.

**Table 1-1 File System Management Monitoring**

| Command                                        | <b>Purpose</b>                                                    |
|------------------------------------------------|-------------------------------------------------------------------|
| show disk $\lceil$ usb $\lceil$ flash $\rceil$ | Displays the USB flash drive or Flash information.                |
| show file systems                              | Displays information about file systems.                          |
| show mount                                     | Displays information about the file system mounted on the device. |

# **1.6 Configuration Examples**

## **1.6.1 Configuring Basic Features of File System Management**

#### **1. Requirements**

Operate the files in the device after logging in to the device through the Console port or with a Telnet connection.

#### **2. Notes**

- Display the files and sub-directories under the current directory.
- Create the **test** directory.
- Copy the **config.text** file to the **test** directory and name it **test.text**.

#### **3. Procedure**

(1) Display the files and sub-directories under the current directory.

Device# dir flash:/ Directory of flash:/ Number Properties Size Time Time Name ------ ---------- ---------- ------------------------ -------------------- 1 -rw- 9.9k Fri Jan 3 02:49:39 2020 Hostname.text 2 -rw- 113.3M Sat Jun 13 14:15:17 2020 3 -rw- 5.3k Wed Jun 10 14:12:45 2020 cfgmpls 4 drwx 4.0k Mon Jan 6 21:12:20 2020 startup 5 - rw- 2.6k Sat Jun 13 16:13:12 2020 cfgpol 6 -rwx 1.6k Thu May 21 13:39:30 2020 rsa1\_private.bin 7 drwx 4.0k Thu Nov 14 23:34:40 2019 vsd 8 -rw- 3.9k Thu Jan 1 10:53:27 1970 virtual switch.text 9 drwx 4.0k Mon Jan 6 21:13:23 2020 uft 10 drwx 4.0k Fri Nov 15 00:31:04 2019 rg\_licns 11 -rw- 7.5k Wed Jun 30 10:33:50 2021 config.text … 33 files, 22 directories 1,939,972,096 bytes data total (383,688,704 bytes free)

3,959,422,976 bytes flash total (383,688,704 bytes free)

(2) Create the **test** directory. Copy the **config.text** file to the **test** directory and name it **test.text**.

Device# mkdir test

(3) Copy the **config.text** file to the **test** directory and name it **test.text**.

Device# copy config.text flash:/test/test.text

Copying, press Ctrl+C to quit

Accessing flash:/config.text finished, 7652 bytes prepared

Flushing data to flash:/test/test.text...

Flush data done

Copy success.

#### **4. Verification**

!

Enter the **test** directory.

Device# cd test

Display the current working path.

Device# pwd

flash:/test

Display the files under the **test** directory.

```
Device# dir
Directory of flash:/test
Number Properties Size Time Time Name
------ ---------- ---------- ------------------------ --------------------
  1 -rw- 7.5k Tue Jan 7 19:56:44 2020 test.text
1 file, 0 directories
1,939,972,096 bytes data total (383,676,416 bytes free)
3,959,422,976 bytes flash total (383,676,416 bytes free)
```